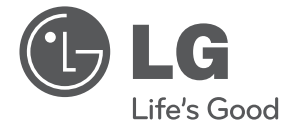

# PODRĘCZNIK UŻYTKOWNIKA System mini Hi-Fi

Proszę dokładnie przeczytać ten podręcznik przed rozpoczęciem użytkowania zestawu i zachować go na przyszłość.

CM4620 (CM4620, CMS4620F), CM4520 (CM4520, CMS4520F, CMS4520W) CM4420 (CM4420, CMS4520F), CM4320 (CM4320, CMS4320F)

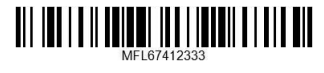

## **Informacja dot**

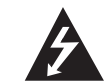

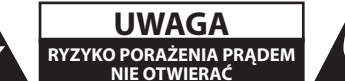

**UWAGA:** ABY ZREDUKOWAĆ RYZYKO PORAŻENIA PRĄDEM ELEKTRYCZNYM, NIE NALEŻY SAMODZIELNIE ZDEJMOWAĆ POKRYWY (LUB TYLNEJ POKRYWY).

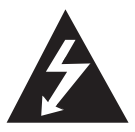

Symbol błyskawicy w trójkącie ostrzega o niebezpiecznym napięciu obecnym w urządzeniu, które może narazić użytkownika na ryzyko porażenia prądem elektrycznym.

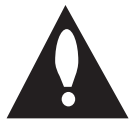

Symbol wykrzyknika w trójkącie informuje użytkownika o ważnej instrukcji dot. działania i konserwacji (serwisowania) w dokumentacji dołączonej do urządzenia.

**OSTRZEŻENIE:** CHRONIĆ URZĄDZENIE PRZED DESZCZEM I WILGOCIĄ, ABY UNIKNĄĆ POŻARU LUB PORAŻENIA PRĄDEM.

**OSTRZEŻENIE:** Nie instalować urządzenia w przestrzeni zamkniętej jak np. półki z książkami itd.

**UWAGA:** Nie zasłaniać otworów wentylacyjnych. Instalować zgodnie z zaleceniami producenta.

Szczeliny i otwory wentylacyjne w obudowie, zapewniają niezawodną pracę urządzenia i chronią go przed przegrzaniem. Nie należy kłaść urządzenia na łóżku, sofie, dywanie lub na innej podobnej powierzchni, która mogłaby doprowadzić do zatkania tych otworów. Nie należy umieszczać urządzenia w zabudowie izolującej, takiej jak półki na książki, stojaki, chyba, że zostanie zapewniona odpowiednia wentylacja, lub jest to zgodne z instrukcją producenta.

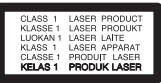

**UWAGA:** To urządzenie jest wyposażone w laser. Aby zapewnić prawidłowe użytkowanie urządzenia, prosimy o uważne przeczytanie niniejszej instrukcji i zachowanie jej na przyszłość. Skontaktować się z autoryzowanym serwisem, jeżeli zajdzie potrzeba konserwacji urządzenia. Wykonywanie procedur sterowania, regulacji lub jakichkolwiek innych niż tutaj podane może być przyczyną wystawienia się na niebezpieczne promieniowanie. Nie otwierać obudowy, ponieważ może to być przyczyną wystawienia się na bezpośrednie działanie wiązki lasera.

#### **UWAGA dotycząca przewodu zasilania**

Dla większości urządzeń zalecane jest, aby były podłączone do osobnego obwodu;

to znaczy do pojedynczego gniazdka, które zasila tylko dane urządzenie i nie ma innych wyjść lub odgałęzień. Dla pewności należy sprawdzić stronę ze specyfikacjami technicznymi w niniejszej instrukcji obsługi. Nie przeciążać gniazdek zasilających. Przeciążone, luźne, uszkodzone lub przepalone gniazdka, kable zasilające lub przedłużające stwarzają zagrożenie. Jakakolwiek z powyższych sytuacji może być przyczyną porażenia prądem lub pożaru. Raz na jakiś czas należy sprawdzać przewód zasilający urządzenia i jeśli pojawią się oznaki uszkodzenia lub przetarcia się, odłączyć go, zaprzestać korzystania z urządzenia i wymienić przewód w autoryzowanym serwisie. Zabezpieczyć przewód zasilania przed fizycznym lub mechanicznym niewłaściwym użytkowaniem tj. przed skręcaniem, zapętleniem, zaciskaniem, przytrzaskiwaniem drzwiami lub przekraczaniem. Należy zwrócić szczególną uwagę na wtyczki, gniazdka ścienne oraz miejsce, w którym przewód łączy się z urządzeniem. Wyjąć wtyczkę przewodu zasilającego, aby odłączyć od zasilania. Podczas instalacji urządzenia, upewnić się ze wtyczka jest łatwo dostępna.

Ten sprzęt jest wyposażony w baterię przenośną lub akumulator przenośny.

#### **Sposób bezpiecznego usunięcia baterii lub akumulatora ze sprzętu:**

Zdemontuj zużytą baterię lub akumulator, wykonując czynności w odwrotnej kolejności, niż podczas montażu. Aby zapobiec zanieczyszczeniu środowiska i spowodowaniu ewentualnego zagrożenia dla zdrowia ludzi i zwierząt, zużytą baterię lub akumulator wyrzuć do odpowiedniego pojemnika w wyznaczonych punktach zbiórki. Nie wyrzucaj baterii ani akumulatora razem z innymi odpadami. Zaleca się korzystanie z lokalnych, bezpłatnych systemów zwrotu baterii i akumulatorów. Baterie nie mogą być wystawiane na nadmierne ciepło jak np. promienie słoneczne, ogień itp.

**UWAGA:** To urządzenie nie może być wystawione na działanie wody (kapiącej lub rozpryskiwanej) i nie należy kłaść na nim przedmiotów wypełnionych cieczą, takich jak wazony.

#### **Pozbywanie się starego urządzenia**

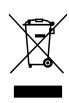

- 1. Jeżeli do produktu dołączony jest symbol przekreślonego kosza oznacza to, że jest on objęty Dyrektywą Europejską 2002/ 96/ EU.
- 2. Wszystkie elektryczne i elektroniczne urządzenia powinny być oddawane do specjalnych punktów zbiórki wyznaczonych przez miejscowe lub regionalne władze.
- 3. Właściwa likwidacja urządzenia pomoże chronić środowisko naturalne i ludzkie zdrowie.
- 4. Więcej szczegółowych informacji o likwidacji nieużywanego urządzenia można uzyskać w urzędzie miasta, punktach uzdatniania odpadów lub w sklepie, gdzie produkt został kupiony.

#### **Utylizacja zużytych baterii/akumulatorków**

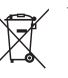

Symbol przekreślonego kosza na śmieci znajdujący się na bateriach/ akumulatorach produktu, oznacza, że objęte są one dyrektywą europejską 2006/66/EC.

- 2. Symbol ten może znajdować się w obecności chemicznych oznaczeń rtęci (Hg), kadmu (Cd) lub ołowiu (Pb), jeżeli bateria zawiera ponad 0,0005 % rtęci, 0,002 % kadmu lub 0,004 ołowiu.
- 3. Wszystkie baterie/akumulatory powinny być utylizowane w oddzieleniu od innych odpadów komunalnych przez jednostki wyznaczone do tego celu przez władze rządowe lub lokalne.
- 4. Poprawna utylizacja zużytych baterii/akumulatorów pomoże zapobiec możliwym negatywnym wypływom na środowisko, zwierzęta i ludzie zdrowie.
- 5. W celu uzyskania więcej informacji na temat utylizacji zużytych baterii/ akumulatorów należy skontaktować się z lokalnym urzędem miasta, zakładem usług komunalnych lub sklepem, w którym produkt został zakupiony.

#### Firma LG Electronics deklaruje, że niniejszy(e) produkt(y) jest/są zgodne z wymaganiami oraz innymi postanowieniami Dyrektyw 2004/108/EC, 2006/95/EC oraz 2009/125/EC.

#### **Europejskie Centrum Normalizacyjne:**

Veluwezoom 15, 1327 AE Almere, The Netherlands (Tel : +31-(0)36-547-8888)

• Proszę pamiętać, że NIE jest to punkt kontaktowy obsługi klienta. Informacja odnośnie obsługi klienta, patrz Karta gwarancyjne lub skontaktuj się ze sprzedawcą, u którego produkt został zakupiony.

Podczas formatowania płyt wielokrotnego zapisu, należy ustawić format na [Mastered], tak aby płyta były kompatybilna z odtwarzaczami LG. Jeżeli wybrana zostanie opcja 'Live File System', nie będzie można jej używać w odtwarzaczach LG.

(Mastered/ Live File System : System formatu płyty dla Windows Vista)

## **Spis treści**

#### **Na początek**

- Informacja dot
- Unikalne funkcje
- Akcesoria
- Wymagania odtwarzalnego plikut
- Wymagania odnośnie plików MP3/ WMA
- Kompatybilne urządzenia USB
- Wymagania dotyczące urządzenia USB
- Pilot zdalnego sterowania
- Panel przedni
- Panel tylny

#### **Przyłączanie**

- Podłączanie głośników
- Przyłączanie głośników do urządzenia
- Podłączenie sprzętu opcjonalnego
- Połączenie AUX IN
- Połączenie USB
- Podłączenie anteny

#### **Obsługa**

- Działania podstawowe
- CD/ USB Operacji
- Inne operacje
- Zaprogramowane odtwarzanie
- Wyświetlanie informacji o pliku (ID3 TAG)
- Wyszukiwanie folderu
- Chwilowe wyłączenie dźwięku
- Kasowanie pliku MP3/WMA
- DEMO
- Odtwarzanie AUTO DJ
- Korzystanie z radia
- Słuchanie radia
- Zapisywanie stacji radiowych
- Usuwanie wszystkich zapisanych stacji
- Polepszenie słabego odbioru stacji FM
- Przeglądanie informacji na temat stacji radiowej
- 17 Regulacja dźwięku
- Ustawienie trybu przestrzennego surround
- Ustawianie zegara
- Ustawianie budzika.
- Ustawianie timera zasypiania
- DIMMER (ŚCIEMNIACZ)
- Funkcje zaawansowane
- Słuchanie muzyki z urządzenia zewnętrznego
- Nagrywanie do USB
- Aby wybrać szybkość transmisji bitów dla nagrywania oraz jego szybkość
- Kopiowanie USB na USB

#### **Rozwiązywanie problemów**

Rozwiązywanie problemów

#### **Załącznik**

- Znaki handlowe i licencje
- Dane techniczne
- Konserwacja
- Uwagi dotyczące płyt
- Obsługa urządzenia

## **Unikalne funkcje**

### **Nagrywanie bezpośrednie USB**

Nagrywanie muzyki na Twoje urządzenie USB.

## **Akcesoria**

Proszę sprawdzić i zidentyfikować dostarczone akcesoria.

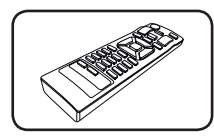

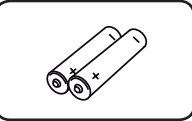

Pilot zdalnego sterowania (1)

Baterie (2)

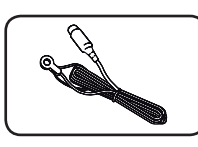

Antena FM (1)

## **Wymagania odtwarzalnego plikut**

### **Wymagania odnośnie plików MP3/ WMA**

Kompatybilność płyt MP3/ WMA z niniejszym urządzeniem ma następujące ograniczenia:

- y W granicach 32 do 48 kHz (MP3), w granicach 32 do 48 kHz (WMA)
- y Prędkość danych : 32 do 320 kbps (MP3), 40 do 192kbps (WMA)
- Maksymalna ilość plików: poniżej 999
- y Rozszerzenia plików : ".mp3"/ ".wma"
- Format plików CD-ROM: ISO 9660/ JOLIET
- Zalecamy zastosowanie programu "Easy-CD Creator", który tworzy system plików zgodny z ISO 9660.

### **Kompatybilne urządzenia USB**

- Odtwarzacz MP3: Odtwarzacz MP3 typu Flash
- Pamięć USB Flash: Urządzenia obsługujące USB 2,0 lub USB 1,1.
- Funkcja USB tej jednostki nie obsługuje niektórych urządzeń USB.

### **Wymagania dotyczące urządzenia USB**

- Urządzenia wymagające instalacji dodatkowego oprogramowania nie będą obsługiwane.
- Nie wyjmuj urządzenia USB podczas jego działania.
- y Dla urządzeń USB o dużej pojemności, odszukanie może potrwać dłużej niż kilka minut.
- Aby uniknąć utraty danych należy zrobić kopię zapasową.
- Jeżeli korzystasz z przedłużacza lub koncentratora USB (hub), urządzenie USB nie będzie rozpoznane.
- Urządzenia korzystające z sytemu plików NTFS nie będą obsługiwane. (Obsługiwany jest tylko system plików FAT (16/32)).
- Urządzenie nie będzie obsługiwane, gdy całkowita liczba plików będzie wynosić 1 000 lub więcej.
- Zewnętrzne dyski twarde, urządzenia zablokowane lub urządzenia USB typu twardego nie są obsługiwane.
- y Gniazda USB urządzenia nie można podłączyć do komputera PC. Urządzenie nie może być używanie jako pamięć zewnętrzna.

## **Pilot zdalnego sterowania**

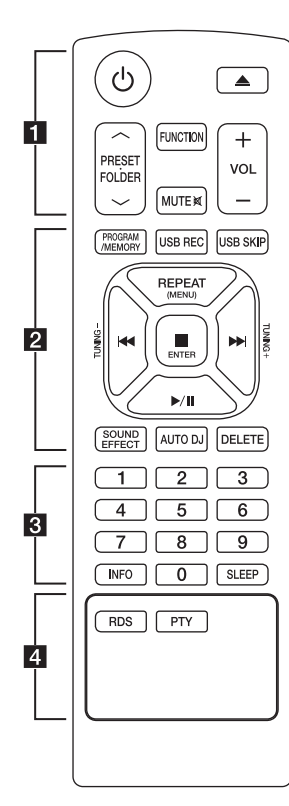

#### **Włóż baterie do pilota**

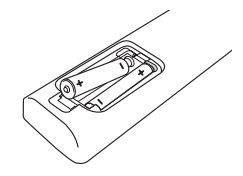

Zdejmij pokrywę baterii znajdującą się z tyłu pilota zdalnego sterowania i włóż dwie baterie R03 (rozmiar  $AAA$ ) z  $\bigoplus$  i  $\bigoplus$  ustawionymi prawidłowo.

#### $\blacksquare$  • • • • • •

1 (ZASILANIE) **:** Włącza ON lub wyłącza OFF urządzenie.

B (OTWÓRZ/ZAMKNIJ) **:** Otwiera i zamyka podajnik płyt

#### **PRESET<sub>FOLDER</sub>**  $\wedge$  **/V :**

- Wyszukiwanie folderu z plikami MP3/WMA. Jeżeli odtwarzana jest płyta CD/nośnik USB zawierający pliki MP3/WMA w różnych folderach, naciśnij **PRESET<sup>.</sup>FOLDER**  $\Lambda$ **/V aby** wybrać folder, który ma być odtwarzany.
- Wybieranie numeru dla stacji radiowej.

**FUNCTION :** Wybór funkcji oraz źródła.

**MUTE**@**:** Wyciszenie dźwięku.

**VOL +/- :** Regulacja poziomu głośności.

#### • • • • • • **2** •

#### **PROGRAM/MEMORY :**

- Do zapisywania stacji radiowych. Jeżeli zapisałeś stacje radiowe przy użyciu **PROGRAM/ MEMORY**, możesz je przewijać i wybrać jedną.
- Odtwarzanie utworów w dowolnej kolejności.

**USB REC :** Nagrywanie bezpośrednie USB.

**USB SKIP :** Przełącza pomiędzy USB 1 a USB 2.

**REPEAT(MENU) :** Odtwarzanie muzyki w sposób powtarzany oraz losowy.

**TUNING-/+ :** Dostrajanie stacji radiowej.

C**/**V (Pomiń/Wyszukaj) **:**

- Szybkie przeskakiwanie do tyłu/ przodu.
- Wyszukiwanie wewnątrz utworu/pliku.

#### Z **ENTER :**

- Zatrzymuje odtwarzanie lub nagrywanie.
- Anuluje funkcje KASOWANIA.
- d**/**M (Odtwarzanie/Pauza) **:**
- Rozpoczęcie lub zatrzymanie odtwarzania.
- Wybiera STEREO/MONO.

**SOUND EFFECT :** Można wybierać spośród gotowych trybów dźwięku.

**AUTO DJ :** Wybór trybu AUTO DJ. (Więcej informacji patrz strona 15)

**DELETE :** Kasuje pliki MP3/WMA.

• • • • • • <mark>8</mark> • • • • • • Przyciski numeryczne od **0** do **9 :** Wybiera numery utworu/pliku lub zaprogramowany numer.

**INFO :** Pokazuje informacje o twojej muzyce. Pliki MP3 często posiadają znaczniki ID3. Znacznik zawiera informacje o Wykonawcy, Artyście, Albumie lub Czasie utworu.

**SLEEP :** Ustawia automatyczne wyłączenie systemu w określonym czasie.

(Ściemniacz: Okno wyświetlacza będzie ciemniejsze o połowę.)

• • • • • • **4** • • • • • •

**RDS/PTY :** RDS (Radio Data System)/ Wyszukiwanie stacji radiowych według typu audycji. **1**

.

8 **Na początek**

## **Panel przedni**

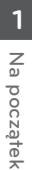

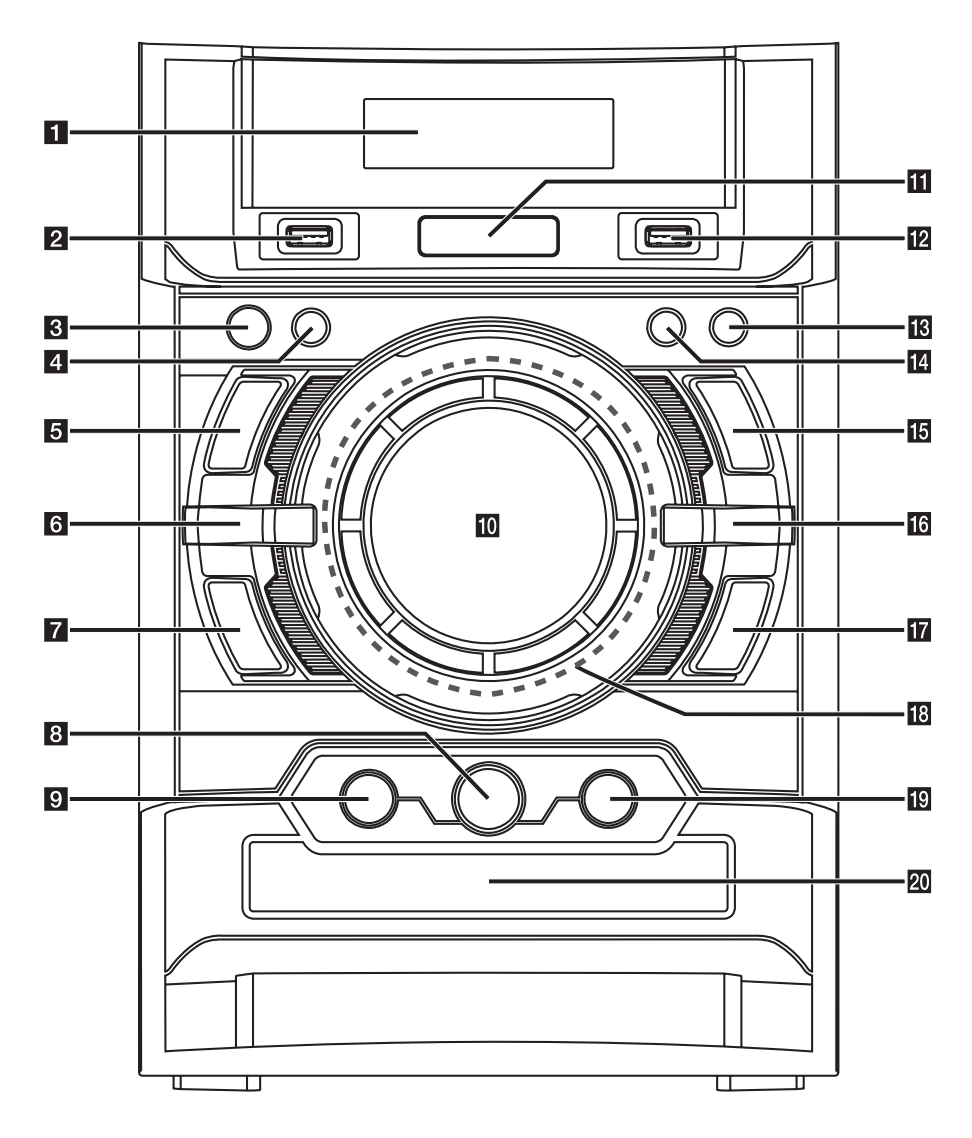

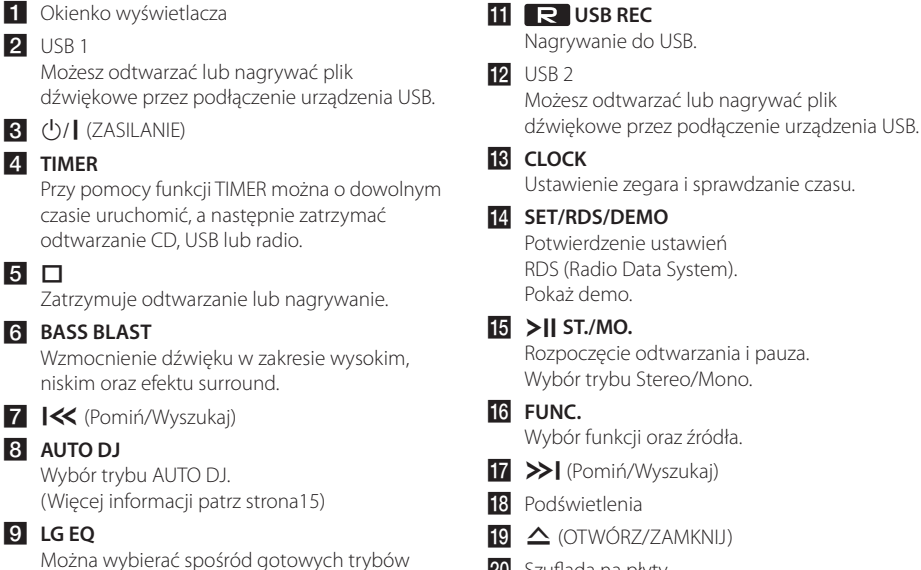

20 Szuflada na płyty

CM4320-DU.DDEULL\_POL.indd 9 2012-02-29 2:20:50

dźwięku. 10 **VOLUME** 

## **Panel tylny**

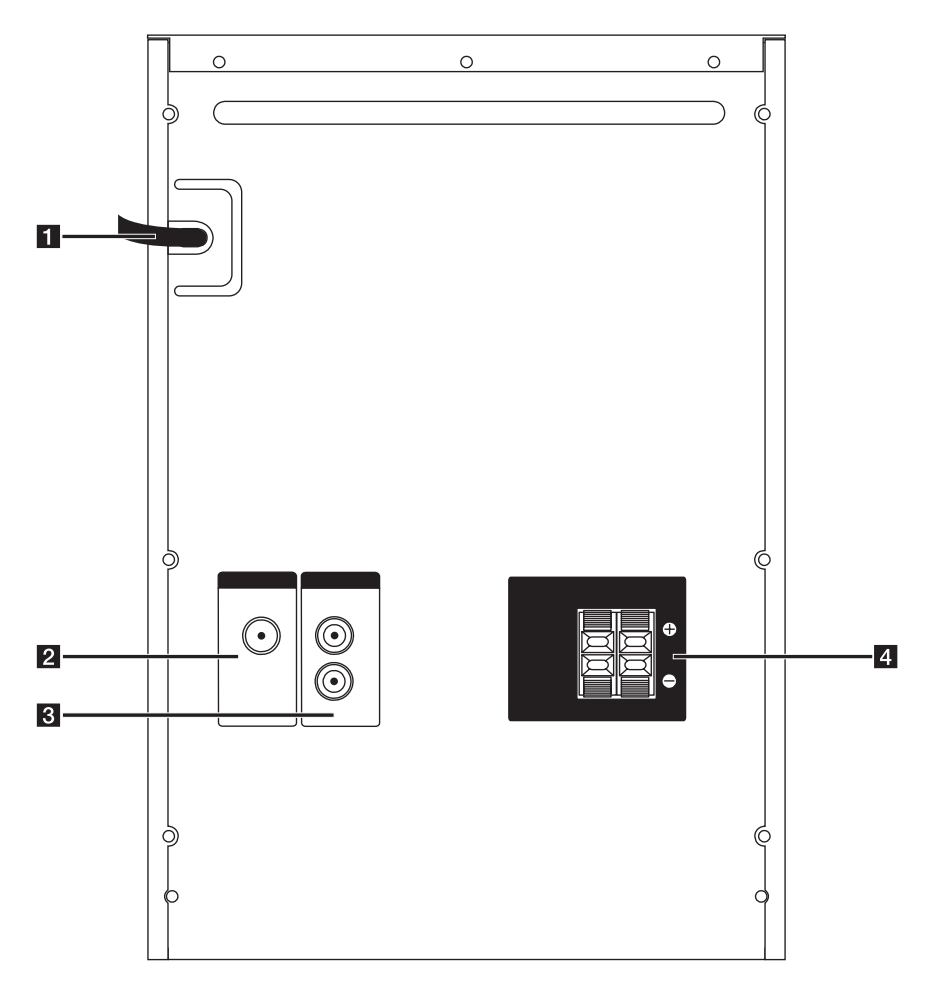

**1** Przewód zasilania

- **2** Antena (FM)
- **3 AUX IN (L/R)** Złącze
- 4 Terminal głośnika

### **CM4520 Terminal głośnika**

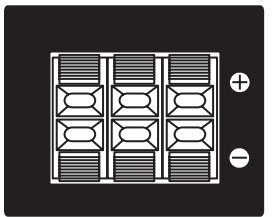

## **Podłączanie głośników**

### **Przyłączanie głośników do urządzenia**

Aby podłączyć kabel do urządzenia, wciśnij palcem plastikową klapkę, aby otworzyć styki terminala. Wsuń przewód i zwolnij klapkę.

Podłącz czarny koniec każdego przewodu do styków oznaczonych znakiem – (minus), a drugi koniec do styku oznaczonego znakiem + (plus).

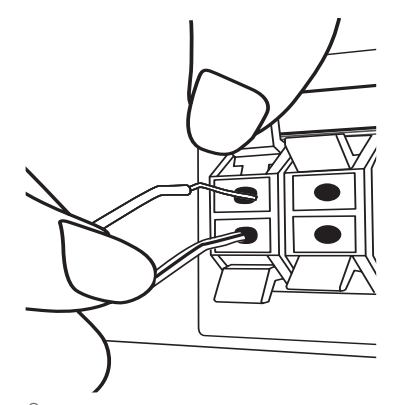

### $\hat{\mathbb{N}}$  UWAGA .

• Uważać, aby dzieci nie wkładały rąk lub żadnych przedmiotów do \*przewodu głośnika.

\*przewód głośnika : Komora pogłębiająca brzmienie basów w obudowie głośnika.

- Głośniki zawierają elementy magnetyczne tak, wiec na ekranie telewizora lub monitora komputerowego mogą wystąpić zakłócenia kolorów. Głośniki należy ustawić z dala od telewizora lub monitora komputerowego.
- Głośnik należy instalować przy pomocy innych osób tak, aby niknąć jego upadnięcia oraz innych wypadków.

## **Podłączenie sprzętu opcjonalnego**

### **Połączenie AUX IN**

Podłączy wyjście urządzenia pomocniczego (kamera, telewizor, odtwarzacz, itp.) do gniazda **AUX IN** (L/R).

Jeżeli urządzenie ma tylko jedno wyjście audio(mono), należy podłączyć je do lewego kanału audio(biały) urządzenia.

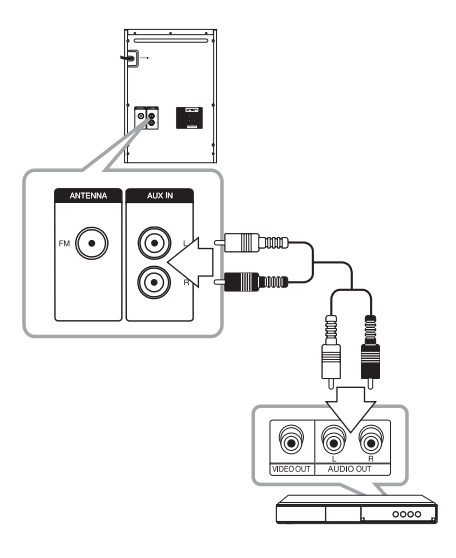

### **Połączenie USB**

Podłącz gniazdo pamięci USB (lub odtwarzacza MP3 itp.) do gniazda USB znajdującego się na przednim panelu urządzenia.

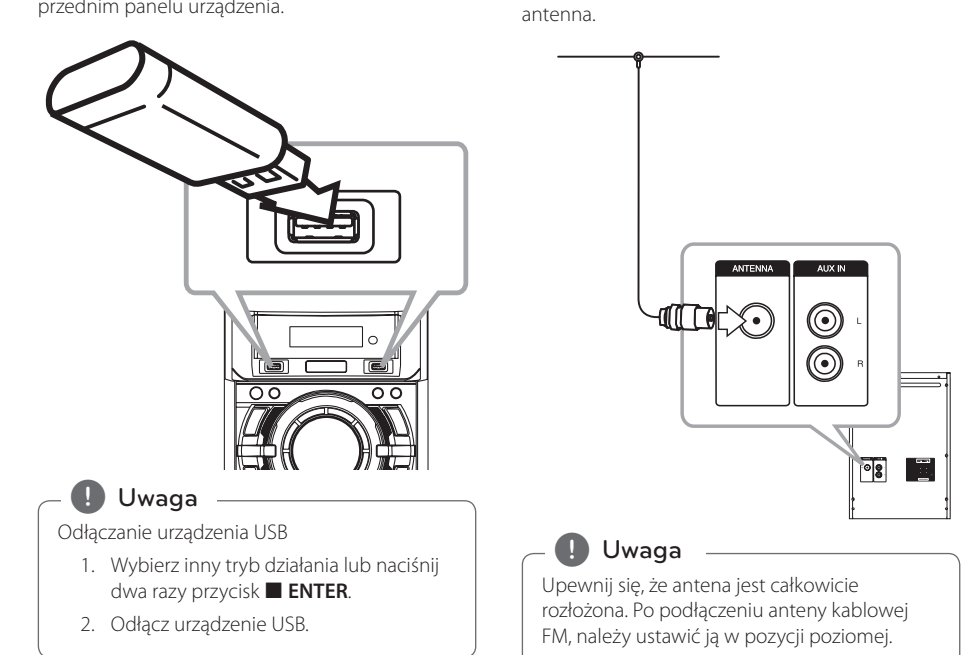

**Podłączenie anteny**

Podłącz dostarczoną antenę FM do odsłuchu radia. Podłącz antenę kablową FM do gniazda FM

## **Działania podstawowe**

### **CD/ USB Operacji**

3 Obsługa

- 1. Włóż płytę, używając ▲ (OTWÓRZ/ZAMKNIJ) lub podłącz urządzenie USB do portu USB 1/2.
- 2. Przy pomocy przycisku **FUNCTION** na pilocie lub **FUNC.** na urządzeniu wybierz tryb CD lub USB.
- 3. Wybierz utwór/plik do odtworzenia, naciskając  $H = H$

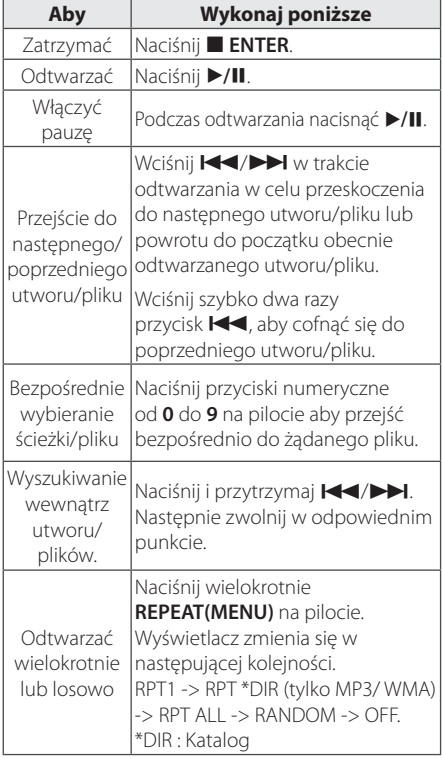

## **Inne operacje**

### **Zaprogramowane odtwarzanie**

Funkcja program umożliwia zachowanie ulubionych plików z dowolnej płyty lub urządzenia USB.

Program może zawierać 20 utworów/plików.

- 1. Włóż CD lub USB i poczekaj, aż zostanie przyporządkowana.
- 2. W czasie zatrzymania naciśnij **PROGRAM/ MEMORY** na pilocie.
- 3. Naciśnij  $\blacktriangleleft$ />>I na pilocie lub  $\blacktriangleleft$ />>I na urządzeniu aby wybrać utwór/plik.
- 4. Naciśnij **PROGRAM/MEMORY** ponownie, aby zapisać i wybrać następny utwór.
- 5. Naciśnij ▶/II aby uruchomić odtwarzanie zaprogramowanej listy.
- 6. Aby usunąć wybór naciśnij dwa razy **ENTER**.

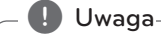

Programy są również usuwane po wyjęciu płyty, odłączeniu urządzenia USB, wyłączeniu lub przełączeniu urządzenia na inną funkcję.

### **Wyświetlanie informacji o pliku (ID3 TAG)**

Podczas odtwarzanie pliku MP3 zawierającego informacje, można wyświetlić je, naciskając przycisk **INFO**.

### **Wyszukiwanie folderu**

- 1. Naciśnij wielokrotnie PRESET·FOLDER  $\Lambda/V$ do momentu aż w okienku wyświetlacza pojawi się żądany folder.
- 2. Naciśnij ▶/**II** aby go odtworzyć. Zostanie odtworzony pierwszy plik w folderze.

### **Chwilowe wyłączenie dźwięku**

Naciśnij **MUTE XX** aby wyciszyć urządzenie.

Możesz wyciszyć swoje urządzenie, aby na przykład odebrać telefon. Wskaźnik "MUTE" świeci się w oknie wyświetlacza.

### **Kasowanie pliku MP3/WMA**

Możesz skasować plik, folder, lub sformatować naciskając **DELETE**. (Tylko USB)

- 1. Naciśnij wielokrotnie **DELETE** podczas wybierania pliku MP3/WMA. Ta funkcja jest obsługiwana tylko w stanie zatrzymania. Wyświetlacz zmienia się w następującej kolejności.
	- DEL FILE : Kasuje plik.
	- DEL DIR : Kasuje folder.
	- FORMAT : Formatuje USB.
- 2. Aby skasować plik/folder lub sformatować naciśnij ▶/ **II** na pilocie lub >|| ST./MO. na urządzeniu.
- 3. Jeśli chcesz opuścić bieżący tryb, naciśnij **ENTER** na pilocie lub **I** na urządzeniu.

### **UWAGA**

- Nie wolno odłączać urządzenia USB podczas pracy. (odtwarzanie, kasowanie itp.)
- Aby zapobiec utracie danych zalecane jest regularne wykonywanie kopii zapasowych.
- Funkcja kasowania może nie być obsługiwana odpowiednio do stanu USB.

### **DEMO**

Przy wyłączonym zasilaniu nacisnąć przycisk **SET/RDS/DEMO** aby uruchomić funkcję prezentacji na ekranie wyświetlacza. Aby anulować DEMO, nacisnąć jeszcze raz.

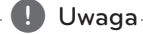

- Tryb DEMO pozostanie włączony na tym urządzeniu, nawet po odłączeniu przewodu zasilającego.
- y Podczas trwania trybu DEMO można korzystać z innych funkcji. Tryb DEMO zostanie chwilowo wyłączony.
- Jeżeli w ciągu 10 sekund nie zostanie naciśnięty żaden przycisk, tryb DEMO powróci automatycznie.

### **Odtwarzanie AUTO DJ**

Auto DJ miesza koniec jednej piosenki z początkiem następnej dla nieprzerwanego odtwarzania. Wyrównuje głośność utworów dla niezakłóconego odtwarzania.

Naciskaj **AUTO DJ** na pilocie lub na urządzeniu, a komunikaty na wyświetlacz będą zmieniały się w następującej kolejności. RANDOM (AUTO DJ RANDOM) -> RPT (AUTO DJ SEQUENTIAL) -> (AUTO DJ OFF)

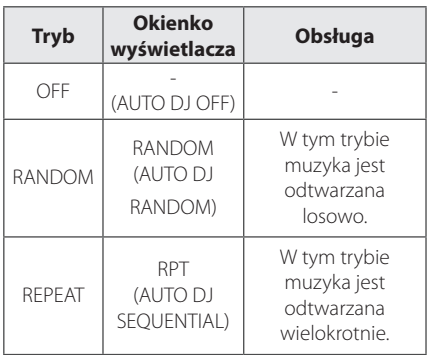

### , Uwaga

- Wyszukiwanie fragmentu w utworze i odtwarzanie wielokrotne lub losowe są nieobsługiwane w AUTO DJ.
- Jeżeli podczas aktywowanego trybu AUTO DJ, przełączysz na inną funkcję lub zatrzymasz muzykę przy pomocy znajdującego się na urządzeniu przycisku  $\Box$  (lub przy pomocy **ENTER** na pilocie), wówczas tryb AUTO DJ zostanie wyłączony.
- y Funkcja AUTO DJ nie działa dla plików muzycznych o długości mniejszej niż 60 sekund.
- Podczas nagrywania funkcja AUTO DJ nie jest dostępna.
- Wszystkie utwory muzyczne są powtarzane w sposób ciągły do momentu, aż użytkownik wyłączy tryb AUTO DJ.

## **Korzystanie z radia**

Upewnić się, że podłączone są obie anteny FM. (patrz strona 12)

### **Słuchanie radia**

- 1. Naciśnij **FUNCTION** na pilocie lub **FUNC.** na urządzeniu aż na wyświetlaczu pojawi się FM Odbierana jest ostatnio słuchana stacja.
- 2. Naciśnij i przytrzymaj **TUNING-/+** na pilocie lub  $\left|\left\langle \left\langle \right\rangle \right\rangle \right|$  na urządzeniu przez około dwie sekundy, aż zacznie zmieniać się wskazanie częstotliwości, następnie zwolnij przycisk. Skanowanie zatrzyma się, kiedy urządzenie dostroi się do stacji.

Lub

Naciśnij wielokrotnie **TUNING-/+** na pilocie lub **K** />> na urządzeniu.

3. Wyreguluj głośność przekręcając pokrętło głośności na urządzeniu lub naciskając wielokrotnie **VOL +/-** na pilocie.

### **Zapisywanie stacji radiowych**

Można zapisać 50 stacji dla pasma FM.

Przed rozpoczęciem strojenia należy upewnić się, że głośność nie jest ustawiona na zbyt wysokim poziomie.

- 1. Naciśnij **FUNCTION** na pilocie lub **FUNC.** na urządzeniu do momentu aż w okienku wyświetlacza pojawi się FM.
- 2. Wybierz żądaną częstotliwość naciskając TUNING-/+ na pilocie lub  $\left[\ll$  / >> na urządzeniu.
- 3. Naciśnij **PROGRAM/MEMORY**. W okienku wyświetlacza zaczyna migać numer.
- 4. Przy pomocy PRESET·FOLDER A/V można wybrać dowolny numer dla zapamiętywanej stacji.
- 5. Naciśnij **PROGRAM/MEMORY**. Stacja jest zapisana.
- 6. Powtórz kroki 2 do 5 w celu zaprogramowania innych stacji.
- 7. Aby posłuchać zaprogramowanej stacji naciśnij PRESET·FOLDER A/V lub przyciski numeryczne od **0** do **9**.

### **Usuwanie wszystkich zapisanych stacji**

- 1. Nacisnąć i przytrzymać **PROGRAM/MEMORY** przez dwie sekundy. Kontrolka "ERASE ALL" zacznie migać na wyświetlaczu urządzeniu.
- 2. Nacisnąć **PROGRAM/MEMORY** aby usunąć wszystkie zapisane stacje.

### **Polepszenie słabego odbioru stacji FM**

Naciśnij >|| ST./MO. na urządzeniu lub **>/II** na pilocie. Tryb odbioru radia zmieni się ze stereo na mono, co zazwyczaj powoduje poprawę jakości odbioru.

### **Przeglądanie informacji na temat stacji radiowej**

Tuner FM wyposażony jest w system Radio Data System (RDS). Pokazuje informacje na temat słuchanej stacji radiowej. Nacisnąć kilkakrotnie przycisk **RDS**, aby przejść przez różne typy danych :

- **PS** (Programme Service Name) Na wyświetlaczu pojawi się nazwa kanału. **PTY** (Rozpoznanie typu programu) Na wyświetlaczu pojawia się typ programu (np. jazz lub wiadomości). **RT** (Radio - Tekst) Komunikat tekstowy "text" zawiera specjalne informacje nadawane przez daną stację radiową. Ten tekst może przewijać się na wyświetlaczu. **CT** (Czas kontrolowany przez kanał)
- Pokazuje czas i datę nadawane przez stację.

Naciskając **RDS**, można wyszukiwać stacji radiowych, według typu nadawanego programu. Na wyświetlaczu pojawi się ostatnio używany kod **PTY**. Aby wybrać typ szukanego programu, naciskaj przyciski PTY. Naciśnij i przytrzymaj <<</>
<a>
<a>
<a>
L<br/>
Tuner<br/>
L<br/>Tuner rozpocznie automatyczne szukanie. Wyszukiwanie zatrzyma się, gdy odnaleziona zostanie odpowiednia stacia.

## **Regulacja dźwięku**

### **Ustawienie trybu przestrzennego surround**

Ten system posiada określoną ilość wcześniej ustawianych pól dźwięku surround. Przy pomocy przycisku **SOUND EFFECT** na pilocie lub **LG EQ** na urządzeniu, można dokonać wyboru trybu dźwięku.

Wyświetlane elementy dla korektora mogą się różnić w zależności od źródła dźwigu oraz ustawionych efektów.

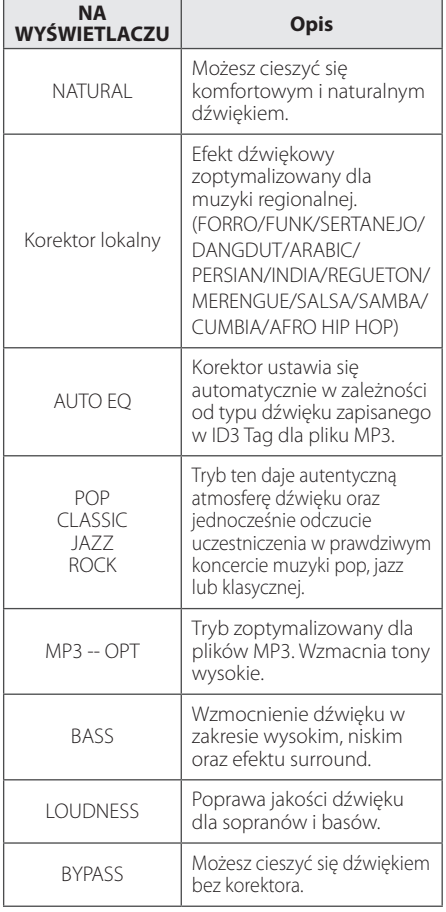

#### **(B)** Uwaqa

- y W przypadku niektórych głośników, dźwięk może być cichy lub w ogóle nie słyszalny w zależności od jego trybu.
- y Po zmianie źródła wejściowego lub w niektórych przypadkach nawet po zmianie ścieżki dźwiękowej, może być konieczne ponowne ustawienie trybu surround.
- y Po naciśnięciu przycisku **BASS BLAST** na urządzeniu można bezpośrednio wybrać BYPASS lub BASS BLAST.

## **Ustawianie zegara**

- 1. Włączyć urządzenie.
- 2. Naciśnij **CLOCK** na co najmniej 2 sekundy.
- 3. Wybierz jedną z opcji, używając  $\ll$  / $\gg$ l.
	- AM 12:00 (dla wyświetlania AM oraz PM) lub 0:00 (dla zegara 24 godzinnego).
- 4. Naciśnij **SET/RDS/DEMO** aby potwierdzić ustawienie.
- 5. Ustaw godzinę. Używając  $\ll$  />>I.
- 6. Naciśnij **SET/RDS/DEMO**.
- 7. Wybierz godziny, używając  $\ll$  / >>1.
- 8. Naciśnij **SET/RDS/DEMO**.

### **Ustawianie budzika.**

Możesz używać tego urządzenia jako budzika. Przed ustawieniem budzika musisz ustawić zegar.

- 1. Włączyć urządzenie.
- 2. Nacisnąć **TIMER**. Każda wyświetlana funkcja pulsuje.
- 3. Nacisnąć **SET/RDS/DEMO** gdy pojawi się funkcja budzika.
- 4. Zostanie wyświetlone "ON TIME". To jest czas, w którym urządzeni włączy się. Zastosować  $\left|\left|\left|\left|\left|\left|\right|\right|\right|\right|\right|\right|$  w celu zmiany godzin i minut, i nacisnąć **SET/RDS/DEMO** w celu zapisu ustawień.
- 5. Zostanie wyświetlone "OFF TIME". To jest czas, w którym urządzeni wyłączy się.
- 6. Zastosować  $\ll$  / >> w celu zmiany godzin i minut, i nacisnąć **SET/RDS/DEMO** w celu zapisu ustawień.
- 7. Pojawi się funkcja poziomu głośności alarmu budzika. Zastosować  $\ll$  / >>1 w celu zmiany poziomu głośności i nacisnąć **SET/RDS/DEMO** w celu zapisu ustawień. Pojawi się ikona " $\bigoplus$ " informująca, że alarm został ustawiony.
- 8. Naciśnij 2 razy przycisk **TIMER** Można sprawdzić status ustawienia.

#### **D** Uwaga

- Po ustawieniu zegara, czas można kontrolować po naciśnięciu przycisku **CLOCK** nawet, gdy odtwarzacz jest wyłączony.
- y Po ustawieniu zegara oraz alarmu, można kontrolować ikonę alarmu "(P" po naciśnięciu przycisku **CLOCK** nawet, gdy odtwarzacz jest wyłączony.
- y Po ustawieniu zegara oraz alarmu, można kontrolować ikonę alarmu "(") i jego ustawienie po naciśnięciu przycisku **TIMER** nawet, gdy urządzenie jest wyłączone.

### **Ustawianie timera zasypiania**

Naciskaj przycisk **SLEEP**, aby wybrać czas do wyłączenia od 10 do 180 minut. Po wybranym czasie urządzenie wyłączy się.

Jeżeli chcesz wyłączyć funkcję zasypiania, naciskaj przycisk **SLEEP**, dotąd aż pojawi się komunikat "SLEEP 10", następnie naciśnij jeszcze raz przycisk **SLEEP**.

### **de** Uwaqa

- Możesz sprawdzić pozostający do wyłączenia czas.
- y Naciśnij **SLEEP**. W okienku wyświetlacza pojawi się pozostający do wyłączenia czas.

## **DIMMER (ŚCIEMNIACZ)**

Nacisnąć **SLEEP** raz. Dioda LED(Dioda emitująca światło) na przednim panelu zostanie wyłączona, a okno wyświetlacza zostanie przyciemnione o połowę. Aby anulować, naciskać wielokrotnie **SLEEP** aż do wyłączenia przyciemnienia.

## **Funkcje zaawansowane**

### **Słuchanie muzyki z urządzenia zewnętrznego**

To urządzenie może być wykorzystywane do odtwarzania muzyki pochodzącej z wielu typów urządzeń zewnętrznych. (patrz strona 11)

- 1. Podłącz urządzenie zewnęt zne do gniazda **AUX IN**.
- 2. Włącz zasilanie, naciskając przycisk  $\bigcup$ / (ZASILANIE).
- 3. Wybierz tryb urządzenia zewnętrznego AUX przez naciśnięcie przycisku **FUNC.** na urządzeniu lub **FUNCTION** na pilocie.
- 4. Włącz urządzenie zewnętrzne i uruchom w nim odtwarzanie.

### **Nagrywanie do USB**

Możesz nagrywać dźwięk z różnych źródeł na USB.

- 1. Podłącz urządzenie USB do jednostki.
- 2. Wybierz tryb urządzenia przez naciśnięcie przycisku **FUNC.** na urządzeniu lub **FUNCTION** na pilocie.

Nagrywanie jednego utworu/pliku – Możesz nagrać na USB po odtworzeniu żądanego utworu/pliku.

Nagrywanie wszystkich utworów/plików - Możesz nagrać na USB po zatrzymaniu.

Nagrywanie listy programu - Po przejściu do listy programu, możesz ją nagrać na USB. (patrz strona 13)

3. Uruchom nagrywanie, naciskając  **USB REC** na urządzeniu lub **USB REC** na pilocie.

-Jeśli podłączysz zarówno USB1 i USB2, naciśnij **LE** USB REC na urządzeniu lub USB REC na pilocie, kiedy na wyświetlaczu zacznie migać USB1 lub USB2 w zależności od tego na które urządzenie chcesz nagrywać.

4. Aby zatrzymać nagrywanie naciśnij na urządzeniu lub Z **ENTER** na pilocie.

#### **Chwilowe zatrzymanie nagrywania**

Naciśnij podczas **R**USB REC nagrywania, aby chwilowo je zatrzymać. Naciśnij **USB REC** aby kontynuować nagrywanie. Naciśnij ten przycisk ponownie, aby zrestartować nagrywanie. (tylko Radio/ AUX)

### **Aby wybrać szybkość transmisji bitów dla nagrywania oraz jego szybkość**

- 1. Naciśnij **USB REC** lub **USB REC** na pilocie i przytrzymaj co najmniej 3 sekundy.
- 2. Użyj **I<< /></>/>>>I** na urządzeniu lub **I<</></>/>
I<br/>
I na urządzeniu lub I<<//><//>
I na urządzeniu lub I<<//>** pilocie aby wybrać przepływność.
- 3. Naciśnij ponownie **RUSB REC** na urządzeniu lub **USB REC** na pilocie, aby wybrać szybkość nagrywania.
- 4. Naciśnij  $|\langle \langle \rangle \rangle|$  na urządzeniu lub  $|\langle \rangle|$ V na pilocie aby wybrać żądaną prędkość nagrywania: (tylko MP3/WMA CD, AUDIO CD)

#### **X1 SPEED**

- Podczas nagrywania można słuchać muzyki.

#### **X2 SPEED**

- Można tylko nagrywać plik muzyczny.

5. Naciśnij **USB REC** na urządzeniu lub **USB REC** na pilocie, aby zakończyć ustawianie.

### **Kopiowanie USB na USB**

Dzięki tej funkcji można kopiować dźwięk z różnych źródeł z USB1 do USB2.

- 1. Podłącz urządzenie USB zawierające żądane pliki dźwiękowe do USB1.
- 2. Podłącz inne urządzenie USB do USB2.
- 3. Uruchom nagrywanie, naciskając **R** USB REC na urządzeniu lub USB REC na pilocie.
- 4. Aby zatrzymać nagrywanie naciśnij na urządzeniu lub **ENTER** na pilocie.

#### **D** Uwaga -

- y Można sprawdzić na ekranie procentowy postęp nagrywania dla USB (tylko MP3/ WMACD).
- Podczas nagrywania MP3/ WMA, nie słychać dźwięku.
- Jeśli nagrywanie zostanie zatrzymane podczas odtwarzania, plik nagrywany w tym czasie zostanie zapisany. (Za wyjątkiem plików MP3/WMA)
- Nie wolno odłączać urządzenia USB, podczas nagrywania USB. Spowoduje to powstanie niekompletnego pliku, który nie będzie mógł być usunięty na komputerze PC.
- Jeśli nagrywanie USB nie działa, na wyświetlaczu pojawią się komunikaty "NO USB", "ERROR", "FULL" lub "NO REC".
- Czytnik wielu kart lub zewnętrzny dysk twardy HDD nie mogą być używane do nagrywania USB.
- Podczas długiego nagrywania, plik nagrywany jest z szybkością 512 Mb.
- Nie można nagrać więcej plików niż 999.
- Zapis będzie odbywał się w następujący sposób.

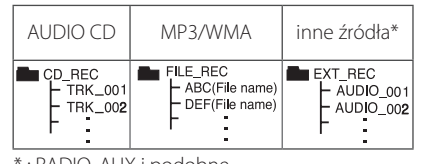

: RADIO, AUX i podobne.

Wykonywanie nieautoryzowanych kopii materiałów chronionych przed kopiowaniem takich jak programy komputerowe, pliki, audycje lub nagrania dźwiękowe może być niezgodne z zasadami praw autorskich i może być przestępstwem. Urządzenie to nie może być wykorzystywane do tego celu.

> **Zachowaj odpowiedzialność Szanuj prawa autorskie**

## **Rozwiązywanie problemów**

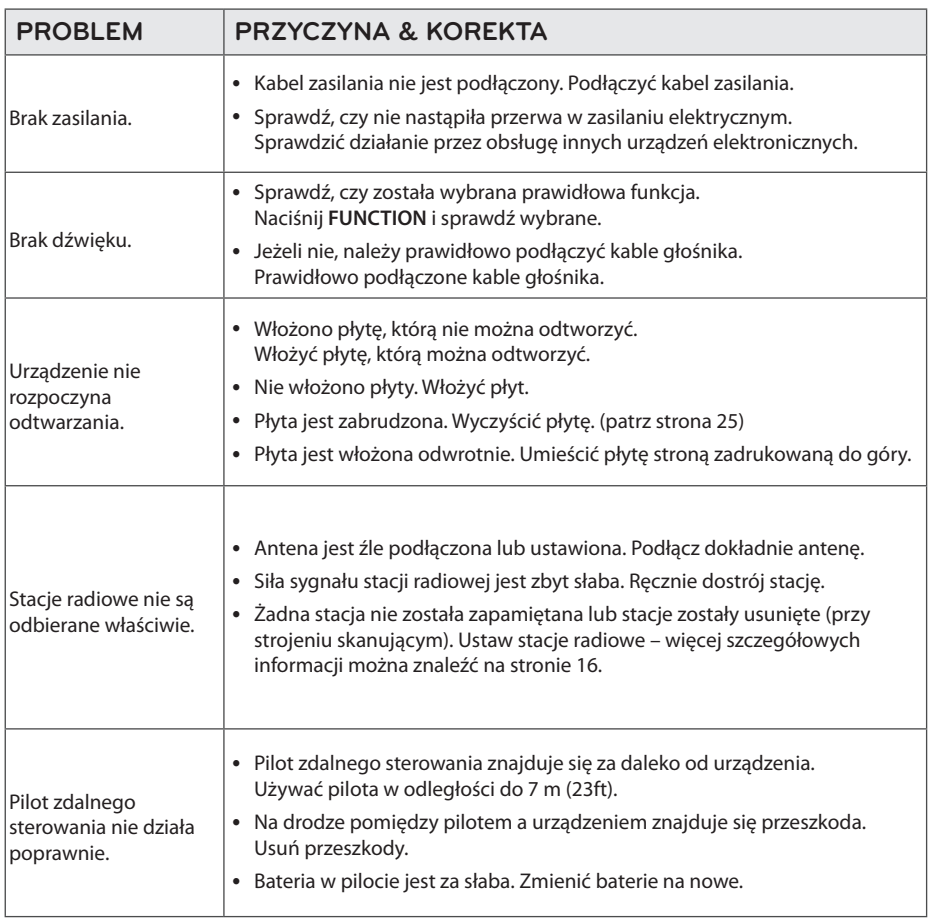

## **Znaki handlowe i licencje**

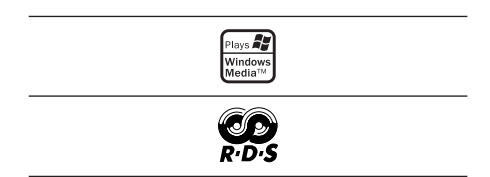

## **Dane techniczne**

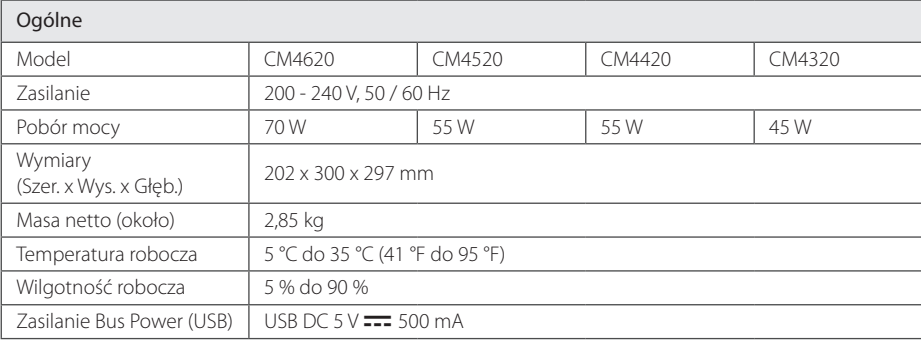

Wejścia

AUX IN 2,0 Vrms (1 kHz, 0 dB), 75 Ω, RCA jack (L, R) x 1

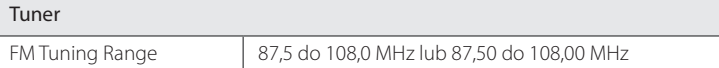

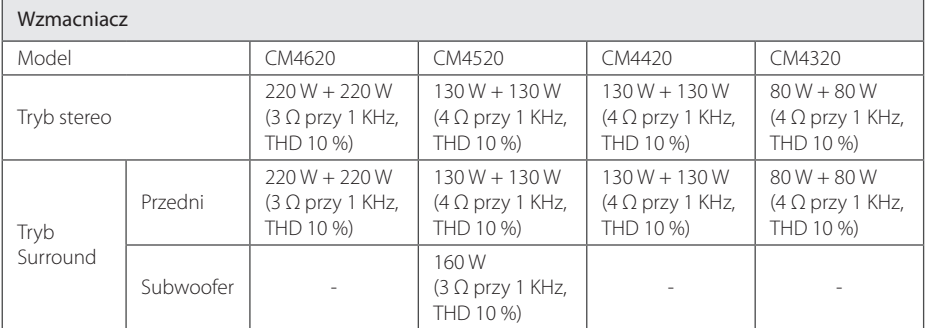

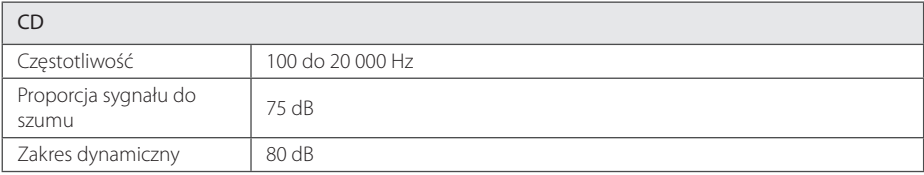

**5** 

Załącznik

#### 24 **Załącznik**

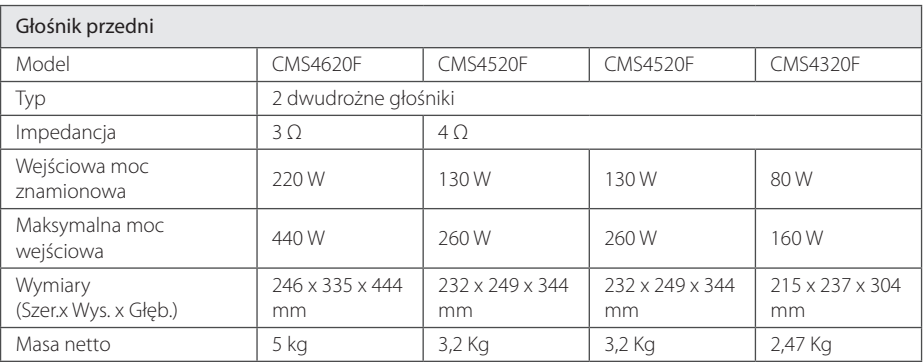

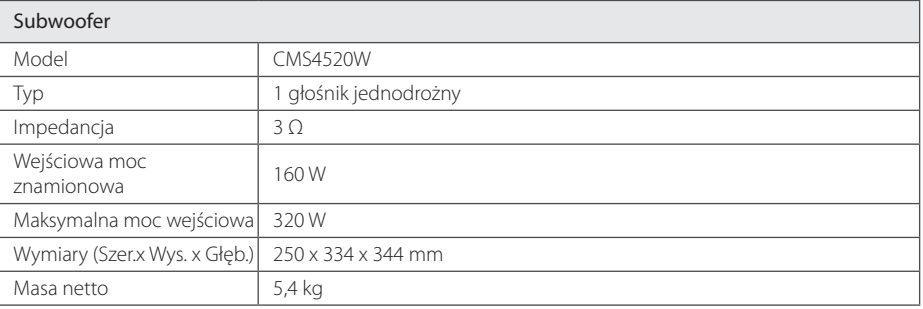

• Projekt i specyfikacje mogą ulec zmianom bez powiadomienia.

Załącznik **5**

## **Konserwacja**

### **Uwagi dotyczące płyt**

#### **Obchodzenie się z płytami**

Nigdy nie nalepiać na płytę papieru lub taśmy samoprzylepnej.

#### **Przechowywanie płyt**

Po odtworzeniu schować płytę do futerału. Nie wystawiać płyt na bezpośrednie działanie promieni słonecznych lub źródeł ciepła, i nigdy nie zostawiać ich w zaparkowanym samochodzie wystawionych na działanie słońca.

#### **Czyszczenie płyt**

Nie używać rozpuszczalników takich jak alkohol, benzyna, rozcieńczalniki, czy powszechnie dostępne środki czyszczące lub antystatyczne aerozole służące do czyszczenia starszych płyt winylowych.

### **Obsługa urządzenia**

#### **Wysyłanie urządzenia**

Proszę zachować oryginalne opakowanie i materiały pakunkowe. W razie konieczności wysłania urządzenia, w celu zapewnienia najlepszej ochrony, zapakuj ponownie urządzenie tak jak było zapakowane oryginalnie w fabryce.

#### **Utrzymywanie czystości powierzchni zewnętrznych**

Nie używać w pobliżu urządzenia cieczy agresywnych takich jak środki owadobujcze.

Czyszczenie z dużą siłą może zniszczyć powierzchnię.

Nie pozostawiać przez dłuższy czas produktów gumowych lub plastikowych w kontakcie z urządzeniem.

#### **Czyszczenie urządzenia**

Odtwarzacz należy czyścić miękką szmatką. Jeżeli powierzchnie są mocno zabrudzone, użyj miękkiej szmatki lekko zwilżonej w roztworze delikatnego detergentu. Nie stosuj rozpuszczalników takich jak alkohol, benzyna, rozcieńczalniki, ponieważ mogą uszkodzić powierzchnię urządzenia.

#### **Konserwacja urządzenia**

Urządzenie to jest bardzo precyzyjne i zaawansowane technologicznie. Jeżeli soczewki optyczne oraz części napędu płyty są brudne lub zużyte, jakość obrazu może być pogorszona. Szczegółowe informacje można uzyskać w najbliższym autoryzowanym centrum serwisowym.

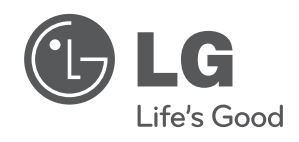

 $\overline{\phantom{a}}$ 

I